# ওয়েব ডিজাইন পরিচিতি এবং HTML

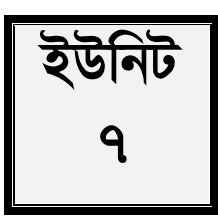

# ভূমিকা

বর্তমান যুগ ইন্টারনেটের যুগ। মানব সভ্যতার অন্যতম সেরা আবিস্কার এই ইন্টারনেট যার মাধ্যমে মানুষ পৃথিবীকে নিয়ে এসেছে হাতের মুঠোয়। ইন্টারনেটের মাধ্যমে তথ্য জানার জন্য দরকার হচ্ছে ওয়েবসাইট। ওয়েব সাইটের মূল হচ্ছে ওয়েবপেজ যা HTML দিয়ে তৈরি করা হয়। ওয়েবসাইট তৈরি করে সাধারণত তা কোনো সার্ভারে হোস্ট করে সবার জন্য উন্মুক্ত করে দেয়া হয়। এ ইউনিট শেষে আপনারা ওয়েবসাইট ডিজাইন এবং HTML সম্পর্কে ধারণা লাভ করবেন।

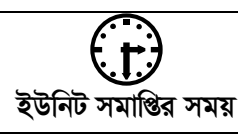

ইউনিট সমাপ্তির সর্বোচ্চ সময় ৩ সপ্তাহ।

এই ইউনিটের পাঠসমূহ পাঠ - ৭.১ : ওয়েব ডিজাইন এর ধারণা পাঠ - ৭.২: ওয়েবসাইট এর কাঠামো পাঠ - ৭.৩ : HTML এর মৌলিক বিষয়সমূহ পাঠ - ৭.৪: HTML ট্যাগ ও সিনট্যাক্স পরিচিতি পাঠ - ৭.৫ : HTML নকশা ও কাঠামো লেআউট পাঠ - ৭.৬: HTML টেক্সট ফরমেটিং পাঠ - ৭.৭ : HTML ডকুমেন্টে টেবিল যোগ করা পাঠ - ৭.৮: HTML ডকুমেন্টে ফর্ম যোগ করা পাঠ - ৭.৯ : HTML ডকুমেন্টে ইমেজ ও লিঙ্ক যোগ করা পাঠ - ৭.১০ : ওয়েবসাইট পাবলিশিং পাঠ - ৭.১১ : ব্যবহারিক

#### ওয়েব ডিজাইন এর ধারণা পাঠ-৭.১

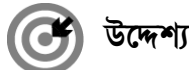

এই পাঠ শেষে আপনি–

- ওয়েব ডিজাইন এর ধারণা ব্যাখ্যা করতে পারবেন।
- ওয়েব পেজ ও ওয়েব বাউজিং কি তা বর্ণনা করতে পারবেন।
- আইপি এড্রেস ও ডোমেইন নেইম কি এবং এদের প্রয়োজনীয়তা ব্যাখ্যা করতে পারবেন।
- বিভিন্ন ধরনের ওয়েব ব্রাউজার সম্পর্কে বলতে পারবেন।

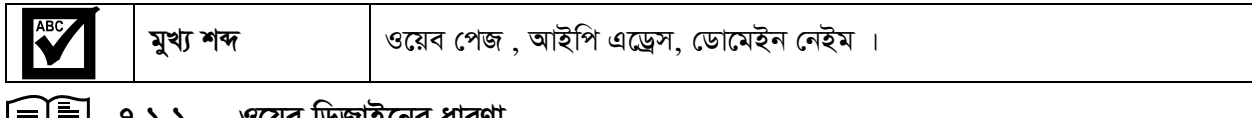

ইন্টারনেট ব্যবহারকারীদের দেখার উপযোগী। এটি সাধারণত HTML (Hyper Text Markup Language) দিয়ে লেখা হলেও বর্তমানে XML, DHTML, STML ইত্যাদি ব্যবহার হচ্ছে। প্রতিটি ওয়েব পেজের ওয়েব এড্রেস থাকে।

ওয়েব পেজের সাথে শব্দ বা অডিও, ভিডিও ছবি, অ্যানিমেশন, ডাটা ইত্যাদি যুক্ত থাকতে পারে। এ রকম এক বা একাধিক ওয়েব পেজের সমন্বয়ে তৈরি হয় ওয়েব সাইট। বিশ্বের বিভিন্ন স্থানের ওয়েব সার্ভারে কয়েক মিলিয়ন ওয়েবসাইট সংরক্ষিত আছে। প্রতিটি ওয়েব সাইটের একটি ইউনিক এড্রেস আছে।

#### ৭.১.২ ওয়েব পেজ

ইন্টারনেটে যে পেজগুলো আমরা দেখি সেগুলোকে ওয়েব পেজ বলে। ওয়েব পেজে ইন্টারনেটের তথ্য যেমন- লেখা, অডিও, ভিডিও, ছবি, এনিমেশন ইত্যাদি রাখা যায়। বর্তমান বিশ্বে বিভিন্ন ব্যক্তি, প্রতিষ্ঠান থেকে শুরু করে সবকিছুই ইন্টারনেটে পাওয়া যায়। ওয়েব পেজ ডেভেলপ করার পর তা ওয়ার্ল্ড ওয়াইড ওয়েবের (www) মাধ্যমে প্রকাশের জন্য ওয়েব সার্ভারে হোস্ট করা হয়।

#### ৭.১.৩ ওয়েব ব্রাউজিং

কোন সার্ভারে সংরক্ষিত ওয়েব পেজসমূহকে কোন ওয়েব ব্রাউজিং সফটওয়্যারের মাধ্যমে প্রদর্শন করাকে ওয়েব ব্রাউজিং বলে। ওয়েব ব্রাউজিংয়ের জনপ্রিয় কিছু সফটওয়্যার হল-

- ইন্টারনেট এক্সপ্লোরার
- মজিলা ফায়ারফক্স
- $\bullet$  সাফারি
- গুগল ক্ৰম

#### $9.3.8$  আইপি এড্রেস

ইন্টারনেটে যুক্ত প্রত্যেকটি কম্পিউটারের একটি আইডেন্টিটি থাকে যা আইপি এড্রেস নামে পরিচিত। আইপি হল এক ধরনের নেটওয়ার্ক প্রটোকল। বিশ্বের প্রতিটি মানুষকে আলাদা করার জন্য যেমন নাম আছে, ইন্টারনেটে তেমনি প্রত্যেকটি কম্পিউটারকে আলাদা করে সনাক্ত করতে আইপি এড্রেস ব্যবহৃত হয়।

আইপি এড্রেস মূলত চারটি অংশে বিভক্ত এবং প্রতিটি অংশ ডট (.) চিহ্ন দ্বারা আলাদাভাবে বিভক্ত। এক একটি ভাগকে বলা হয় অকটেট (Octet)। তবে একটি আইপি এড্রেসকে প্রকাশ করার তিনটি পদ্ধতি আছে। যথা-

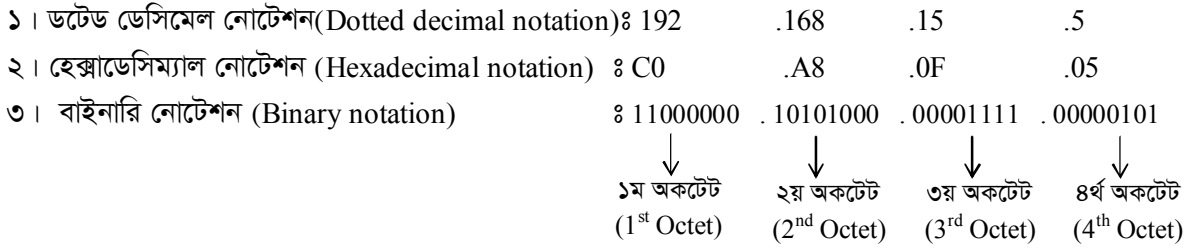

চারটি অংশের সমন্বয়ে গঠিত আইপি অ্যাড্রেস IPv4 (IP ভার্সন 4) নামে পরিচিত। IPv4 এই অ্যাড্রেস হলো 4 X 8 বা 32 বিটের। যার  $2^{32}$  বা 4294967296 সংখ্যক নেটওয়ার্কযুক্ত কম্পিউটার বা ডিভাইসকে সনাক্ত করা যায়। তবে আইপি অ্যাড্রেসের নতুন ভার্সন হলো IPv6: যার সাহায্যে  $2^{128}$ সংখ্যা ডিভাইসকে সনাক্ত করা যায় এবং যা 128 বিটের অ্যাড্রেস।

#### $9.3.c$  ডোমেইন নেইম

সংখ্যার সমন্বয়ে গঠিত আইপি এড্রেস মানুষের পক্ষে মনে রাখা খুবই কষ্টকর। তাই আইপি এড্রেস সহজে ব্যবহারযোগ্য করার জন্য সহজ কোন নাম ব্যবহার করা হয়। ডোমেইন নেইম হচ্ছে ইন্টারনেটের সাথে সংযুক্ত নেটওয়ার্ক সার্ভারের একটি নির্দিষ্ট নাম। যেমন- www.google.com এই সাইটটির আইপি এড্রেস হল-  $216.58.212.164$ । যে পদ্ধতিতে ডোমেইন নেইমকে নিয়ন্ত্রণ করা হয় তাকে ডোমেইন নেইম সিস্টেম বলে (DNS-Domain Naming System)। ডোমেইন নেইম এর বিভিন্ন অংশ থাকে। ডট (.) অপারেটর দ্বারা অংশগুলো বিভক্ত।

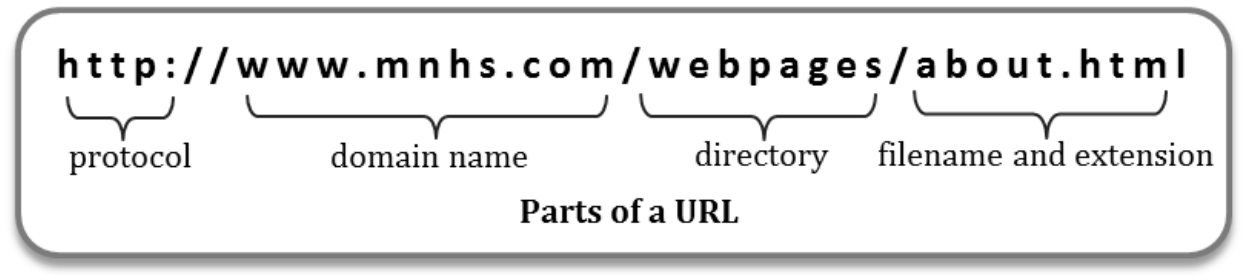

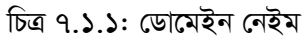

উপরের চিত্রে একটি ওয়েব সাইটের এড্রেস হতে ডোমেইন নেইম mnhs.com কে দেখানো হয়েছে । এখানে mnhs কে ডোমেইন নেইম এবং .com কে ডোমেইন টাইপ বলা হয়। সাধারণত ডোমেইন টাইপ দ্বারা প্রতিষ্ঠানের টাইপ জানা যায়। যেমন-

- $\mathrm{1.} \mathrm{com}$  কমার্শিয়াল প্রতিষ্ঠানকে বুঝানো হয় উদাহরণ-  $\mathrm{www.google.com}$  $\bullet$
- $_{\rm{200V}}$  সরকারি প্রতিষ্ঠানকে বুঝানো হয় উদাহরণ-  $_{\rm{www.bpsc.gov.bd}}$  $\bullet$
- $\log_{10}$ ত অৰ্গানাইজেশনকে বুঝানো হয় উদাহরণ-  $\rm{www.bccbd.org}$
- $\text{.edu} -$ শিক্ষা প্রতিষ্ঠানকে বুঝানো হয় উদাহরণ-  $\text{www.du.edu}$

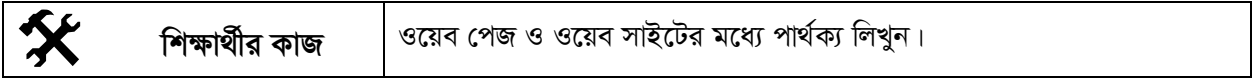

# সারসংক্ষেপ

ওয়েব সাইটের স্বতন্ত্র কোন পেজকে ওয়েবপেজ বলা হয়। এক বা একাধিক ওয়েব পেজের সমন্বয়ে গঠিত হয় ওয়েব সাইট। তাই পরম্পর সম্পর্কিত ওয়েব পেজের সংগ্রহকে ওয়েবসাইট বলে। বর্তমানে ওয়েবপেজকে সুন্দর ও আকর্ষণীয় করার জন্য বিভিন্ন ধরনের ডিজাইন করা হয়ে থাকে। ওয়েব ডিজাইন হলো একটি প্রক্রিয়া যার সাহায্যে টেক্সট, অডিও, ভিডিও, এনিমেশন, কালার ইত্যাদি ব্যবহার করে ওয়েব পেজ তথা ওয়েবসাইট তৈরি করা হয়।

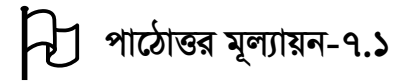

# সঠিক উত্তরের পাশে টিক  $(\sqrt)$  চিহ্ন দিন

### ১। আইপি ভাৰ্সন ৪ (IPV4) এ প্ৰত্যেকটি আইপি এড্ৰেস কত বিটের হয়ে থাকে?

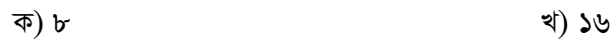

গ) ৩২ ঘ) ৬৪

## ২। আইপি এড্রেসের অংশ কয়টি?

- ক) ২ খ) ৩
- গ) 8 ঘ) ৫

#### ওয়েবসাইট এর কাঠামো পাঠ-৭.২

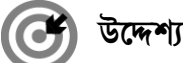

এই পাঠ শেষে আপনি–

- ওয়েবসাইট এর কাঠামো বর্ণনা করতে পারবেন।
- ওয়েবসাইট এর প্রকারভেদ বর্ণনা করতে পারবেন।
- ্ডাইনামিক ও স্ট্যাটিক ওয়েবসাইট সম্পর্কে বর্ণনা করতে পারবেন। ওয়েবসাইট

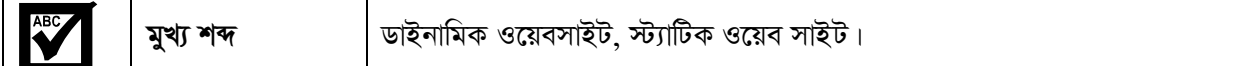

িলি পি.২.১ ওয়েবসাইট এর কাঠামো<br>���� পিয়েবসাইট মূলত কতগুলো ওয়েব পেইজের সমষ্টি। ওয়েবসাইটের অন্তর্গত বিভিন্ন পেজগুলো কিভাবে সাজানো থাকে তাই হল ওয়েবসাইটের কাঠামো। অন্যভাবে বলা যায়, একটি ওয়েবসাইটের সকল বিষয়বস্তু ও উপস্থাপনার অবকাঠামো হচ্ছে ঐ ওয়েবসাইটের কাঠামো। সাধারণত একটি ওয়েবসাইটের কাঠামোতে তিনটি অংশ থাকে। যথা-

- ১. হোম পেজ (Home Page)
- ২. প্ৰধান অংশ (Main Section) ও
- ৩. উপশাখা (Subsection)

হোম পেজ : হোম পেইজ হলো ওয়েবসাইটে প্রবেশের প্লাটফর্ম। এটি সুন্দর ও আকর্ষনীয় হওয়া উচিৎ। ওয়েব ব্রাউজার শুরুতে এই পেইজটি লোড করে। এখানে ওয়েবসাইটের অন্যান্য সকল পেইজের তথ্য সংক্ষিপ্ত আকারে দেওয়া থাকে। একটি ওয়েবসাইট কোন ধরনের তথ্য বহন করছে তা হোম পেইজ থেকেই জানা যায়। অন্যান্য পেইজ ব্রাউজ করার জন্য এই পেইজে লিংক দেওয়া থাকে।

প্রধান অংশ : হোম পেইজের পরের ওয়েব পেজগুলোকে প্রধান অংশ বা মূল সেকশন বলে। ওয়েবসাইটের প্রধান অংশটি কয়েকটি ওয়েব পেজ নিয়ে গঠিত হতে পারে। সাধারণত হোম পেজের বিষয়গুলোর উপর বিস্তারিত তথ্য এখানে সন্নিবেশ করা থাকে।

উপশাখা : প্রধান অংশে অন্তর্ভূক্ত পেইজ আবার এক বা একাধিক পেইজের সাথে যুক্ত থাকে যাদেরকে উপশাখা বা সাব-সেকশন পেইজ বলে। এই পেইজগুলোতে বিস্তারিত তথ্য এবং লিংক যুক্ত করে তথ্যের সমন্বয় করা হয়।

#### ৭.২.২ ওয়েবসাইট কাঠামোর প্রকারভেদ

হোম পেইজ ও হোম পেইজের সাথে লিংককৃত পেইজগুলো কিভাবে সাজানো যায় তার উপর ভিত্তি করে ওয়েবসাইটের কাঠামোকে চার ভাগে ভাগ করা যায়। যথা-

- ১. হায়ারারকিক্যাল কাঠামো (Hierarchical Structure)
- ২. লিনিয়ার কাঠামো (Linear Structure)
- ৩. নেটওয়ার্ক কাঠামো (Network Structure) ও
- 8. হাইব্ৰিড কাঠামো (Hybride Structure)

হায়ারারকিক্যাল কাঠামো : এই কাঠামোতে ওয়েব পেইজগুলো বিভিন্ন শাখায় বিভক্ত থাকে। ফলে ব্যবহারকারীগণ সহজে বুঝতে পারে কোথায় কি আছে। এই কাঠামোতে মূল বিষয়গুলো থেকে মেনু, সাব-মেনু এভাবে ভাগ করা হয়। এই কাঠামো অনেক জনপ্ৰিয় ও সহজ।

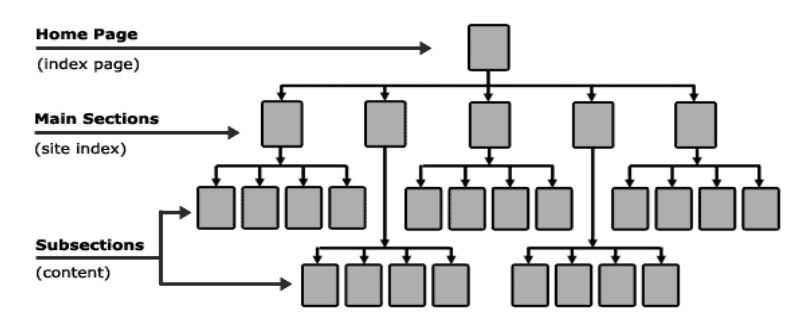

চিত্র ৭.২.১: হায়ারারকিক্যাল কাঠামো

লিনিয়ার কাঠামো : এই ধরনের কাঠামোতে পেইজগুলো একটি নির্দিষ্ট সিকুয়েন্স অনুযায়ী সাজানো থাকে। কোন পেইজ কোন পেইজের পরে হবে তা ওয়েব ডিজাইনের সময় ঠিক করা হয়। এই ধরনের পেইজগুলোতে সাধারণত Next, previous, Last, First ইত্যাদি অনুযায়ী সাজানো থাকে।

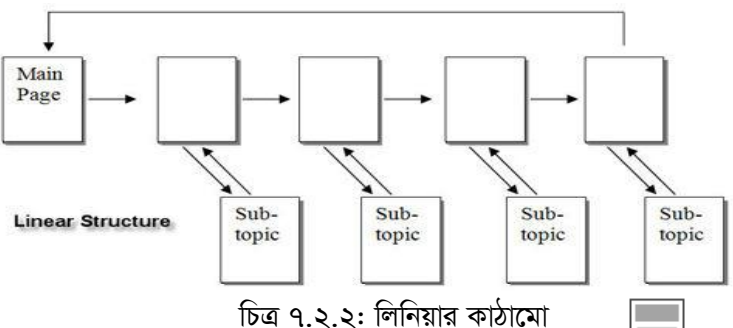

নেটওয়ার্ক কাঠামো : এই কাঠামোতে ওয়েব সাইটের সকল পেইজ একটি অপরটির সাথে যুক্ত থাকে। এক্ষেত্রে প্রত্যেক পেইজের একে অপরের সাথে লিংক থাকে। হোম পেইজের সাথে যেমন অন্যান্য পেইজের লিংক থাকে তেমনি অন্যান্য পেইজে নিজেদের মধ্যে এবং হোম পেইজের সাথে লিংক থাকে।

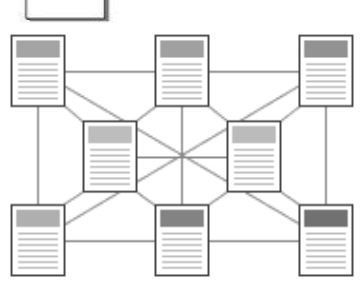

চিত্র ৭.২.৩: নেটওয়ার্ক কাঠামো

হাইব্রিড কাঠামো : এই কাঠামোটি একাধিক কাঠামোর সমন্বয়ে গঠিত। এ কারণে একে কম্বিনেশনাল কাঠামোও বলা হয়ে থাকে। সাধারণত ওয়েবসাইটের সৌন্দর্য বৃদ্ধির জন্য এই কাঠামো ব্যবহার করা হয়।

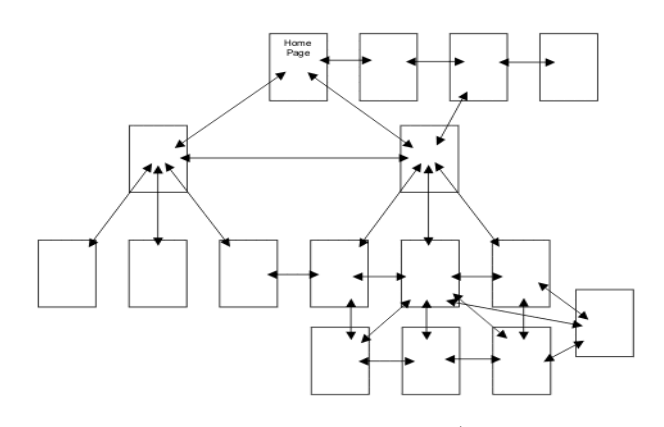

চিত্ৰ ৭.২.৪: হাইব্ৰিড কাঠামো

গঠন বৈচিত্রের উপর ভিত্তি করে ওয়েবসাইটকে আবার দুই ভাগে ভাগ করা যায়। যথা-

- স্ট্যাটিক ওয়েবসাইট
- ডাইনামিক ওয়েবসাইট

স্ট্যাটিক ওয়েবসাইট: যে সকল ওয়েব পেইজ পূর্ব থেকে তৈরীকৃত কিছু তথ্য প্রদর্শন করে থাকে এবং কোড পরিবর্তন না করে কনটেন্ট যুক্ত করা, ডিলিট এবং অ্যাপডেট করা যায় না সে সকল ওয়েবসাইটকে স্ট্যাটিক ওয়েবসাইট বলে। সাধারণত HTML এবং CSS ব্যবহার করে এসব ওয়েবসাইটের পেইজ তৈরী করা হয়।

ডাইনামিক ওয়েবসাইট: যে সকল ওয়েব পেইজে সবসময় আপডেটেড তথ্য প্রদর্শন করা হয় এবং কোড পরিবর্তন না করেই কনটেন্ট যুক্ত করা, ডিলিট এবং অ্যাপডেট করা যায় সে সকল ওয়েবসাইটকে ডাইনামিক ওয়েবসাইট বলে। যেমন-ক্রিকেট খেলার লাইভ স্কোর দেখানোর জন্য যে ওয়েবসাইট আছে সেটি ডাইনামিক ওয়েবসাইট। সাধারণত পিএইচপি (PHP), এএসপি (ASP), জেএসপি(JSP) ইত্যাদি ভাষা ব্যবহার করে ডাইনামিক ওয়েব পেইজ তৈরী করা হয়ে থাকে।

#### ৭.২.২ স্ট্যাটিক ওয়েবসাইট ও ডাইনামিক ওয়েবসাইটের মধ্যে তুলনা

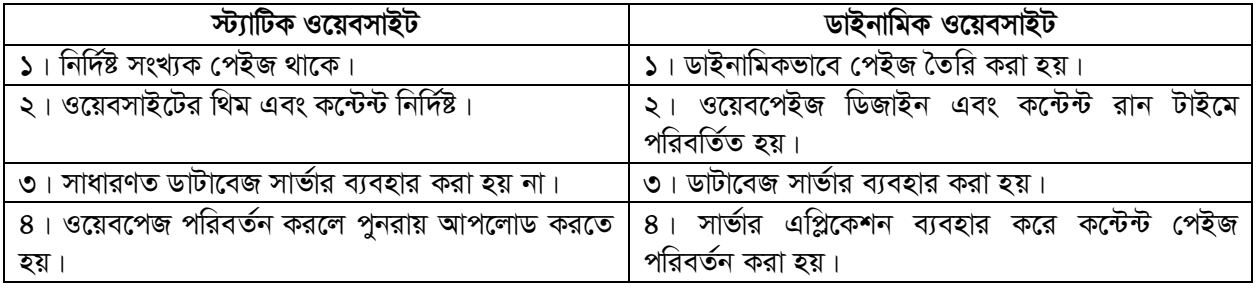

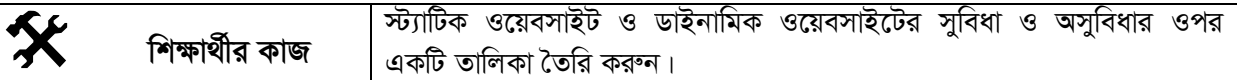

## $\overline{77}$  সারসংক্ষেপ

একটি ওয়েবসাইট মূলত কতগুলো ওয়েব পেইজের সমষ্টি। যে সকল ওয়েব পেইজ পূর্ব থেকে তৈরীকৃত কিছু তথ্য প্রদর্শন করে থাকে সে সকল ওয়েবসাইটকে স্ট্যাটিক ওয়েবসাইট বলে। অন্যদিকে যে সকল ওয়েব পেইজে সবসময় আপডেটেড তথ্য প্ৰদৰ্শন করা হয় সে সকল ওয়েবসাইটকে ডাইনামিক ওয়েবসাইট বলে।

ঘ) ৬

#### সঠিক উত্তরের পাশে টিক ( $\sqrt{}$ ) চিহ্ন দিন

- ১। ওয়েবসাইটের কাঠামো কত ধরনের?
	- ক) ৩ খ) ৪
	- গ) ৫
- ২। কোন ধরনের ওয়েবসাইটে থিম এবং কন্টেন্ট নির্দিষ্ট থাকে?
	- ক) স্ট্যাটিক ওয়েবসাইট খ) ডাইনামিক ওয়েবসাইট
	- গ) কন্সট্যান্ট ওয়েবসাইট ঘ) সবগুলো

#### $HTML$  এর মৌলিক বিষয়সমূহ পাঠ-৭.৩

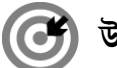

# উদ্দেশ্য

এই পাঠ শেষে আপনি–

- $HTML$  কি তা বর্ণনা করতে পারবেন।
- HTML এর মৌলিক বিষয়সমূহ ব্যাখ্যা করতে পারবেন।

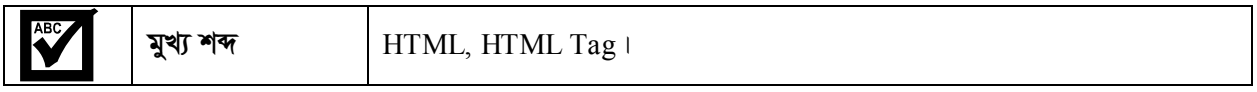

### ৭.৩.১ এইচটিএমএল  $(HTML)$

HTMLএর পুরো অর্থ হলো 'হাইপার টেক্সট মার্কআপ ল্যাংগুয়েজ (Hyper Text Markup Language)। প্রকৃত অর্থে এটি কোনো প্রোগ্রামিং ভাষা নয় বরং একটি মার্কআপ ভাষা যা মার্কআপ ট্যাগ এর সমন্বয়। ওয়েব পেইজকে বর্ণনা করার জন্য এসব মার্কআপ ট্যাগগুলো ব্যবহার করা হয়ে থাকে।

### ৭.৩.২ HTML-এ ফাইল তৈরি ও দেখার নিয়ম

HTML লেখার জন্য একটি টেক্সট এডিটর সফ্টওয়্যারের প্রয়োজন হয়। এডিটর সফ্টওয়্যার হিসেবে সাধারণত Notepad, Wordpad, Front Page ইত্যাদি ব্যবহার করা হয়। টেক্সট এডিটর ব্যবহার করে HTML ফাইল তৈরির পর যে কোন একটি ব্রাউজার সফ্টওয়্যার (Internet Explorer বা Mozilla Firefox) দিয়ে HTML ফাইলটি ওপেন করলেই ওয়েব পেইজটি দৃশ্যমান হবে।

#### $9.0.0$  HTML Tag

 $HTML$  মার্কআপ ভাষায় ব্যবহৃত ট্যাগকেই সাধারণত  $HTML$  ট্যাগ বলা হয়।  $HTML$  tags একটি অ্যাঙ্গেল ব্র্যাকেট  $<$  $>$  দ্বারা আবৃত একটি কী-ওয়ার্ড। যেমন $-$  <html>। HTML tags সাধারণত জোড়ায় জোড়ায় লেখা হয়। যেমন $-$  <b> এবং </b>। প্রথম ট্যাগকে Start tag বা opening tag এবং শেষ ট্যাগকে end tag বা closing tag বলে। শেষ ট্যাগটি  $back$  slash (/) দ্বারা লিখতে হয়। <html> ট্যাগের মধ্যেই ডকুমেন্টের সবকিছু অবস্থান করে। <html> ট্যাগটি <head> tag ও <body> tag এই দুইটি অংশে বিভক্ত। HTML-এর কোড ইংরেজি বড় হাতের, ছোট হাতের কিংবা উভয় হাতের মিশণে লেখা যায়। তাই <title> এর পরিবর্তে <TITLF> লেখা যায়।

#### **HTML** Document  $9.0.8$

ওয়েব পেইজই হচ্ছে HTML ডকুমেন্ট। HTML ডকুমেন্টকে ওয়েবপেইজের মাধ্যমে প্রকাশ করা হয়। HTML ডকুমেন্টের মধ্যে HTML tags এবং plain text থাকে। বিভিন্ন ওয়েব ব্রাউজারের (যেমন – ইন্টারনেট এক্সপ্লোরার, ফায়ারফক্স প্রভৃতি) প্রধান কাজ হচ্ছে HTML ডকুমেন্টের বিষয়বস্তু পড়া এবং সেগুলোকে ওয়েবপেজের মাধ্যমে প্রদর্শন করা। ওয়েব ব্রাউজার HTML tags প্রদর্শন করতে পারে না কিন্তু ওয়েবপেজের বিষয়বস্তু অনুবাদ করার জন্য HTML tag ব্যবহার করা হয়। HEAD, BODY, Paragraph, lists, tables প্রভৃতি হচ্ছে HTML ডকুমেন্টের উপাদান। HTML ট্যাগের মধ্যে কিছ উপাদানের এ্যাট্রিবিউট থাকতে পারে, যা উপাদানের বৈশিষ্ট্য প্রকাশ করে। যেমন— ফন্ট সাইজ, ফন্টের অবস্থান, ইমেজের উৎস প্রভৃতি।

#### ৭.৩.৫  $\,$  HTML ফাইল এর গঠন

 $HTML$  এ লিখিত প্রোগ্রামকে দুটি সেকশন বা অংশে ভাগ করা যায়। যেমন-

- ১. হেড সেকশন (Head Section) ও
- ২. বডি সেকশন (Body Section)

হেড সেকশন ঃ <head> ট্যাগের মাধ্যমে হেড সেকশনের শুরু নির্দেশ করে। <head>...</head> এই ট্যাগের মধ্যে <title> <link> <meta> <style> এবং <script> এর মতো গুরুতুপূর্ণ ট্যাগগুলো রাখা হয়। এই ট্যাগগুলির মাধ্যমে ব্রাউজারে ওয়েব পেইজ সম্পর্কিত বেশ কিছু তথ্য প্রদর্শনের পাশাপাশি সচি ইজ্জিন অপটিমাইজেশনের কাজ করা যায়।

বডি সেকশন ঃ <body> ট্যাগের মাধ্যমে বডি সেকশনের শুরু নির্দেশ করে। <body>..... </body> এই ট্যাগের মধ্যবর্তী বিষয়গুলো ব্রাউজারের উইন্ডোতে প্রদর্শিত হয়।

HTML file শুরু হয় <html> ট্যাগ দিয়ে এবং শেষ হয় </html> ট্যাগ দিয়ে। একটি HTML file এর সাধারণ গঠন বা basic structure নিম্নরূপ-

![](_page_8_Figure_5.jpeg)

উদাহরণ ঃ Education System of Bangladesh শিরোনাম দিয়ে একটি ওয়েবপেজ তৈরির HTML কোড যার বডিতে Welcome To ICT লেখাটি থাকবে।

সমাধান ঃ নোডপ্যাড এ নিম্নোক্তটি লিখে যে কোন একটি নাম দিয়ে ফাইলটি html বৰ্ধিতাংশ লিখে একটি নিৰ্দিষ্ট ফোল্ডারে সংরক্ষণ করতে হবে।

```
\text{thm}<head><title> Education System Of Bangladesh </title>
</head>
<body>
<h1> Welcome To ICT.</h1>
</bodv>
```
**ফলাফল ঃ** যে কোন ব্রাউজিং সফ্টওয়্যার (Internet Explorer / Mozilla Firefox) ব্যবহার করে প্রোগ্রামটি রান করলেই আউটপুট দেখা যাবে যা নিমুরূপ-

![](_page_8_Picture_10.jpeg)

 $<$ /html>

![](_page_9_Picture_65.jpeg)

# সারসংক্ষেপ

সাধারণত HTML ডকুমেন্ট বা ফাইল কিছু মার্কআপ ট্যাগ ও এ্যাট্রিবিউটের সমন্বয়ে তৈরি। একটি ওয়েব পেইজের বিভিন্ন অংশ ব্রাউজারের মাধ্যমে কেমনভাবে প্রদর্শিত হবে তা মার্কআপ ট্যাগের উপর নির্ভর করে। এই মার্কআপ ট্যাগ একজোড়া এঙ্গেল ব্র্যাকেটের  $(<$  >) মধ্যে লেখা হয়। ট্যাগগুলো সাধারণত জোড়ায় জোড়ায় লেখা হয়।

# ৵ি পাঠোত্তর মূল্যায়ন-৭.৩

সঠিক উত্তরের পাশে টিক  $(\sqrt)$  চিহ্ন দিন

#### ১। HTML ডকুমেন্টের উপাদান কোনটি?

- क) Paragraph
- গ) list

খ) table ঘ) সবগুলোই

#### ২। HTML এর পুরো নাম হলো-

- क) Hyper Text Makeup Language
- গ) Hyper Text Markup Language
- খ) Higher Text Markup Language
- ঘ) কোনটিই নয়

# <u>পাঠ-৭.৪ HTML ট্যাগ ও সিনট্যাক্স পরিচিতি</u>

![](_page_10_Picture_3.jpeg)

#### উদ্দেশ্য

এই পাঠ শেষে আপনি–

- HTML ট্যাগ কি তা বলতে পারবেন।
- HTML ট্যাগের গঠন বর্ণনা করতে পারবেন।
- HTML সিনট্যাক্স ব্যাখ্যা করতে পারবেন।

![](_page_10_Picture_93.jpeg)

![](_page_10_Picture_10.jpeg)

# ৭.৪.১ HTML ট্যাগ

ট্যাগ হলো মার্কআপ ভাষায় ব্যবহৃত এক ধরনের সংকেত বা কীওয়ার্ড । এই সংকেতগুলো নির্দিষ্ট কিছু নির্দেশ বহন করে। ট্যাগগুলো যে নির্দেশ বহন করে তা ব্রাউজারের সাথে যুক্ত ইন্টারপ্রেটার অনুবাদ করে এবং ট্যাগের নির্দেশকে কার্যকরী করে । বিভিন্ন ধরনের ল্যাংগুয়েজ ভেদে ট্যাগের প্রকৃতি ও ব্যবহারিক নিয়ম কানুন ভিন্ন ভিন্ন হয়ে থাকে।  $HTMI$ ়ট্যাগ ব্যবহারে সাধারণ কয়েকটি নিয়ম হলো-

- ১. ট্যাগ এ্যাঙ্গেল ব্র্যাকেট এর মধ্যে রাখতে হয় ।
- ২. Container Tag এর ক্ষেত্রে শুরুর ট্যাগ ব্যবহার করলে অবশ্যই সমাপনী ট্যাগ ব্যবহার করতে হয় ।
- ৩ ট্যাগের বানান শুদ্ধ হওয়া আবশকে ।
- ৪. প্রতিটি ট্যাগের একটি সুনির্দিষ্ট সীমারেখা আছে। সেই সীমারেখা ইচ্ছেমত অতিক্রম করা যাবে না ।
- ৫. শূণ্য (Empty) ট্যাগের ক্ষেত্রে শুধু শুরুর ট্যাগ ব্যবহার করা হয় ।

#### $9.8.3$  HTML ট্যাগের প্রকারভেদ

মাৰ্কআপ ভাষায় ব্যবহৃত ট্যাগকেই মূলত HTML ট্যাগ বলে । দুটি এ্যাঙ্গেল ব্ৰ্যাকেটের মাঝে অবস্থিত স্বতন্ত্র উপাদান (Element) নিয়ে HTML ট্যাগ গঠিত । HTML এ দুই ধরনের ট্যাগ ব্যবহৃত হয় । যথা-

- $\mathsf{S}$ . শৃণ্য বা ফাঁকা ট্যাগ (Empty Tag)
- ২. কনটেইনার বা ধারক ট্যাগ (Container Tag)

#### শূণ্য বা Empty ট্যাগ

 $HTML$  ট্যাগগুলো সাধারণত জোড়ায় জোড়ায় লেখা হয়। তবে শূণ্য ( $Empty$ ) ট্যাগের মূল বৈশিষ্ট্য হচ্ছে এই ট্যাগ এর শুরুর ট্যাগ বা opening tag থাকলেও কোন শেষ বা closing tag থাকে না। কয়েকটি কমন HTML এমটি ট্যাগ হলো ঃ

![](_page_10_Picture_94.jpeg)

#### *Kb‡UBbvi ev aviK U¨vM (***Container Tag***)*

*‡h mKj U¨v‡Mi I‡cwbs ev ïiæ, U¨v‡Mi welqe¯' I †K¬vwRs ev †kl U¨vM \_v‡K Zv‡`i‡K Kb‡UBbvi U¨vM e‡j|*  অৰ্থাৎ কনটেইনার ট্যাগের শুরুর ট্যাগ বা opening এবং শেষ বা closing ট্যাগ থাকে। যেমন ঃ <b> Text </b>। এখানে *কনটেইনার ট্যাগ <*b> এবং </b> এর মাঝের  $Text$  লিখাটি bold হবে।

*D`vniY t <* b > We live in Bangladesh. </ b > *djvdj t* **We live in Bangladesh.**

#### কতিপয় গুরুতুপূর্ণ কনটেইনার ট্যাগসমূহ হলো ঃ

![](_page_11_Picture_318.jpeg)

![](_page_11_Picture_319.jpeg)

# ∕777 সারসংক্ষেপ

 $\bar{v}$ ঢ়াগ হলো মার্কআপ ভাষায় ব্যবহৃত এক ধরনের সংকেত বা কীওয়ার্ড । সাধারণত HTML ট্যাগগুলো জোড়ায় জোড়ায় *‡jLv nq|* HTML *G GgwU U¨vM(*Empty Tag*) I Kb‡UBbvi U¨vM (*Container Tag*) GB `yB ai‡bi U¨vM e¨eüZ*  হয়। যে সকল ট্যাগের ওপেনিং বা শুরু, ট্যাগের বিষয়বম্ভ ও ক্লোজিং বা শেষ ট্যাগ থাকে তাদেরকে কনটেইনার ট্যাগ  $\frac{1}{2}$  বলে। আর যে সকল ট্যাগের ওপেনিং বা শুরুর ট্যাগ থাকলেও শেষ ট্যাগ থাকে না তাদেরকে এমটি ট্যাগ(Empty Tag) *e‡j |*

 $\sigma$ *→* পাঠোত্তর মূল্যায়ন-৭.৪

### $\overline{\mathcal{M}}$ ঠিক উত্তরের পাশে টিক (√) চিহ্ন দিন

#### ১। ট্যাগ হলো মাৰ্কআপ ভাষায় ব্যবহৃত এক ধরনের-

![](_page_11_Picture_320.jpeg)

#### *2| †h mKj* **HTML** *U¨v‡M ïiæ ev †kl U¨v‡Mi gv‡S Kb‡U›U Gwj‡g›U \_v‡K wK e‡j?*

![](_page_11_Picture_321.jpeg)

#### $HTML$  নকশা ও কাঠামো লেআউট |পাঠ-৭.৫।

![](_page_12_Picture_3.jpeg)

#### এই পাঠ শেষে আপনি–

HTML নকশা ও কাঠামো লেআউট এর গঠন ব্যাখ্যা করতে পারবেন।

![](_page_12_Picture_93.jpeg)

#### ৭.৫.১ HTML নকশা ও কাঠামো লেআউট

ওয়েবপেজে লে-আউট ডিজাইন করার জন্য এইচটিএমএল ব্যবহার করা হয়। তবে বর্তমানে এইচটিএমএল এবং সিএসএস (CSS) একত্রে ব্যবহার করে লেআউট তৈরি করা হচ্ছে। এইচটিএমএল দিয়ে তৈরী কোন ওয়েব পেজের দুটি অংশ থাকে। যথা-

- হেড অংশ (Head Section)
- বডি অংশ (Body Section)

হেড অংশ : এই অংশে সাধারণত পেইজের টাইটেল বা শিরোনাম থাকে। এছাড়া ওয়েবপেইজের ধরন, সার্চ ইঞ্জিনের জন্য কী-ওয়ার্ড ও প্রয়োজনীয় কোড থাকে হেড অংশে।

বডি অংশ : এই অংশটি ওয়েব পেইজের মূল অংশ। ওয়েব পেইজের প্রদর্শিত অংশ এখানে থাকে। বিভিন্ন ধরনের টেক্সট, ছবি প্রদর্শনের কোড, টেবিল, ফর্মের যাবতীয় উপাদান এই অংশে থাকে।

কোন একটি ওয়েবপেইজের লেআউটের মাধ্যমে ওয়েবপেইজের বিভিন্ন উপাদানগুলো সুন্দরভাবে উপস্থাপন করা হয়। সাধারণত একটি সুশৃংখল ওয়েবপেজের লেআউট তৈরি করতে সময় লাগে। নিচের চিত্রে একটি ওয়েবপেইজের লেআউটের গঠন দেখানো হল-

![](_page_12_Figure_14.jpeg)

#### চিত্ৰ ৭.৫.১: HTML কাঠামো লেআউট

ওয়েবপেজের লেআউটের অনেকগুলো ভাগ থাকে। যথা-

- $\bullet$   $\leq$ HEADER> পেইজের টাইটেল বা শিরোনাম থাকে।
- <NAVGATION> এই অংশে ওয়েবসাইটের পেইজের লিংক থাকে।
- $\bullet$   $\leq$ CONTENT> এই অংশে ওয়েবসাইটের পেইজের মূল বিষয়কে উপস্থাপন করা হয়।
- <SIDEBAR> সাইডবারে সহায়ক এলিমেন্ট থাকে।

 $\bullet$  <FOOTER> - ডকুমেন্টের ফুটার নির্দেশ করে।

#### *7.5.2 †Uwej e¨envi K‡i* **HTML** *†jAvDU ‰Zwi*

সবচেয়ে সহজ ও ভালো উপায় হচ্ছে টেবিল ব্যবহার করে HTML লেআউট তৈরি করা। টেবিলে কলাম ও সারিতে ভাগ *ক*রে প্রয়োজনীয় উপাদান সাজানো হয়। নিচে একটি উদাহরণ দেওয়া হল-

```
\leqhtml><head>
<title>Bangladesh Open University</title>
</head>

<table width="100%" border="0">
 <tr> <td colspan="2" bgcolor="#b5dcb3">
     <h1>Header Image</h1>
  \langle t \, d \rangle\langle tr \rangle <tr valign="top">
   <td bgcolor="#aaa" width="50">
    <br />
Main Menu</b>>
\mathsf{Der} />
    Home<br />
Home<br />
\geqAbout \rm<br>Kr Notice...
   \langle t d \rangle <td bgcolor="#eee" width="100" height="200">
      Detail about Bangladesh Open University
  \langle t d \rangle</tr><tr> <td colspan="2" bgcolor="#b5dcb3">
     <center>
     Copyright © Bangladesh Open University
    \le/center>
  \langle t \, d \rangle\langle tr \rangle</table>
</body>
</html>
```
*ও*য়েব পেজের আউটপুট নিচে দেখানো হলো-

![](_page_14_Picture_48.jpeg)

#### চিত্র ৭.৫.২: টেবিল ব্যবহার করে HTML লেআউট

এছাড়া <div> tag ব্যবহার করে HTML লেআউট তৈরী করা যায়।

![](_page_14_Picture_49.jpeg)

![](_page_14_Picture_6.jpeg)

কোন একটি ওয়েবপেজের লেআউটের মাধ্যমে ওয়েবপেইজের বিভিন্ন উপাদানগুলো সুন্দরভাবে উপস্থাপন করা হয়। সাধারণত একটি সুশৃংখল ওয়েবপেইজের লেআউট তৈরী করতে সময় লাগে। ওয়েবপেইজে লেআউট ডিজাইন করার জন্য এইচটিএমএল ব্যবহার করা হয়। তবে বর্তমানে এইচটিএমএল এবং সিএসএস (CSS) একত্রে ব্যবহার করে লেআউট তৈরি করা হচ্ছে।

সঠিক উত্তরের পাশে টিক ( $\sqrt{}$ ) চিহ্ন দিন

১। ওয়েবপেইজের লেআউটের উপাদান -

![](_page_14_Picture_50.jpeg)

২। কোন ওয়েব পেজের কতটি অংশ থাকে কত হয়?

![](_page_14_Picture_51.jpeg)

# <u>পাঠ-৭.৬ HTML টেক্সট ফরমেটিং</u>

![](_page_15_Picture_3.jpeg)

এই পাঠ শেষে **আপনি**–

- $\pm$ HTML ট্রেক্সট ফরমেটিং কি জানতে পারবেন।
- $\pm$ HTML ট্রেক্সট এর সাইজ ও এলাইন করতে পারবেন।
- $\pm$ HTML ট্রেক্সট বোল্ড, ইটালিক ও আন্ডারলাইন করতে পারবেন।

![](_page_15_Picture_261.jpeg)

#### *7.6.1* **HTML** *†Uª·U dig¨vwUs*

*AvDUcyU‡K di‡gwUs Kivi Rb¨* HTML *Gi* <b> *Ges* <i> *Gi g‡Zv U¨vM¸‡jv e¨envi Kiv n‡q \_v‡K|*  এই দুটি ট্যাগের মাধ্যমে টেক্সটকে বোল্ড এবং ইটালিক করা যায়। এ ধরনের আরও অনেক ট্যাগ রয়েছে যেগুলোকে *ফরমে*টিং ট্যাগ বলে। ফরমেটিং ট্যাগগুলোর একটি বর্ণনা নিচে দেয়া হলো।

![](_page_15_Picture_262.jpeg)

উদাহরণ ঃ Bangladesh Open University লেখাটি আলাদা আলাদাভাবে বোল্ড, ইটালিক এবং আন্ডারলাইন অবস্থায়  $\,$ প্রদর্শনের জন্য HTML ভাষার প্রোগ্রাম :

 $\text{thm}$ 

 $$ 

 **>**  $**b**$  **Bangladesh Open University**  $\langle$ **b>** 

<br> <i> Bangladesh Open University </i>

<br> <u> Bangladesh Open University </u>

 $<$ /body>  $<$ /html $>$ 

*ফলাফল ঃ* যে কোন ব্রাউজিং সফ্টওয়্যার (Internet Explorer / Mozilla Firefox) ব্যবহার করে প্রোগ্রামটি রান করলেই *নি*মোক্ত আউটপুট পাওয়া যাবে-

> **Bangladesh Open University** *Bangladesh Open University* Bangladesh Open University

#### **9.৬.২ Text Alignment নিৰ্ধারণ**

*÷vBj G¨vwUªweD‡Ui gva¨‡g* HTML *WKz‡g‡›Ui Gwj‡g‡›Ui Rb¨ GKwU ÷vBj wba©viY K‡i ‡`qv hvq| GRb¨ wb‡Pi*  HTML প্ৰোগ্ৰামটি লক্ষ্য করি যেখানে <h1 style = "text-align : center"> This is heading 1</h1> লিখে একটি *†nwWs m"wó Kiv n‡q‡Q hv‡K eªvDRv‡ii c"ôvi gvS eivei †`Lv‡Z* style *G* style = "text-align : center" *†jLv*   $\overline{Q}$ *R<sub>1</sub>* 

 $\overline{\text{th}}$ tml>  $<$ body $>$  $\langle$ h1 style = "text-align : center" this is heading  $1$  $\langle$ h1>  $\leq p$  The heading above is aligned to the center of this page. The heading above is aligned to the center of this page. The heading above is aligned to the center of this page. </p> </body>  $\text{thm}$ 

*‡h †Kvb eªvDwRs md&UIq¨vi e¨envi K‡i ‡cÖvMÖvgwU ivb Ki‡j wb‡¤œv³ AvDUcyU cvIqv hv‡e-*

![](_page_16_Picture_6.jpeg)

*চিত্ৰ ৭.৬.১: টেক্সট এলাইন* 

অনুরূপভাবে আমরা কোন প্যারাগ্রাফের টেক্সটকে লেফট এলাইন, রাইট এলাইন করে দেখাতে পারি। এজন্য নিচের *ফরমে*টিং ব্যবহার করা হয়:

 $\leq$  p align=" left| right| center| justify "  $>$ 

*নিচের প্যারা*গ্রাফে ব্যবহৃত বিভিন্ন align এর মান ও তার ফলাফল দেওয়া হল:

![](_page_16_Picture_226.jpeg)

 $\bar{y}$ দাহরণস্বরূপ নিচের প্রোগ্রামটি লক্ষ্য করি-

![](_page_16_Picture_227.jpeg)

উক্ত প্রোগ্রামটি যে কোন ব্রাউজিং সফ্টওয়্যার ব্যবহার করে রান করলে নিম্নোক্ত আউটপুট পাওয়া যাবে-

![](_page_17_Picture_3.jpeg)

চিত্ৰ ৭.৬.২ : প্যারাগ্রাফ এলাইন

![](_page_17_Picture_76.jpeg)

# $\overline{\tau}$  সারসংক্ষেপ

ওয়েব পেজের টেক্সটগুলোকে বিভিন্ন গঠনে সাজিয়ে উপস্থাপনের প্রক্রিয়াকে বলা হয় ফরমেটিং। অর্থাৎ ফরমেটিং এর মাধ্যমে লেখাকে ছোট, বড়, আভারলাইন, বোল্ড, ইটালিক ইত্যাদি আকারে ওয়েব পেইজে উপস্থাপন করা যায়।  $HTML$  এ বিভিন্ন ট্যাগের সাহায্যে এ ধরনের ফরমেটিং এর কাজগুলো করা যায়।

# পাঠোত্তর মূল্যায়ন-৭.৬

#### সঠিক উত্তরের পাশে টিক ( $\sqrt{}$ ) চিহ্ন দিন

 $|S| < \Rightarrow$  ট্যাগের মাধ্যমে টেক্সটকে কি করা হয়?

![](_page_17_Picture_77.jpeg)

- ২।  $\leq$ p align="left "> থাকলে আউটপুট কি রকম হবে?
	- ক) Left-align text খ) right-align text
	- গ) center-align text ঘ) justify-align text

#### HTML ডকুমেন্টে টেবিল যোগ করা পাঠ-৭.৭

![](_page_18_Picture_3.jpeg)

এই পাঠ শেষে আপনি–

- টেবিল ট্যাগের এ্যাটিবিউট সম্পর্কে জানতে পারবেন।
- HTML ডকুমেন্টে টেবিল ব্যবহার করে প্রোগ্রাম রচনা করতে পারবেন।

![](_page_18_Picture_153.jpeg)

#### **9.9.১** এইচটিএমএল টেবিল ( $HTML$  Table)

<u>EE</u>  $HTML$  ডকুমেন্টে টেবিল তৈরির জন্য টেবিল <table> ট্যাগ ব্যবহৃত হয়। একটি টেবিল <tr> ট্যাগ দ্বারা রো (Row) তে বিভক্ত থাকে এবং প্রতিটি রো আবার <td> ট্যাগ দ্বারা ডাটা সেলসমূহে বিভক্ত থাকে। td এর মানে হলো "table data" যা একটি ডাটা সেলের কনটেন্ট। একটি ডাটা সেল টেক্সট, ইমেজ, লিস্ট, ফটোগ্রাফ, ফর্ম ইত্যাদি বহন করতে পারে।

#### টেবিল ট্যাগসমূহ

![](_page_18_Picture_154.jpeg)

উদাহরণ ঃ বিজ্ঞান বিভাগের নিলয়, ব্যবসায় শিক্ষা বিভাগের মাসা ও মানবিক বিভাগের নাতাসা 'X' কলেজে অধ্যায়নরত। তাদের রোল নম্বরসমূহ যথাক্রমে 1001, 2001 ও 3001। এই তথ্যসমূহ তিন রো ও তিন কলাম বিশিষ্ট টেবিলে প্রদর্শনের জন্য HTML ভাষার প্রোগ্রাম:

```
\text{thm}<head>
                   \langletitle> 'X' College \langletitle>
</head>
<body>
                    \lttable border = "2">
                                     \langle tr \rangle \langle th \rangle Name \langle th \rangle \langle th \rangle Group \langle th \rangle \langle th \rangle \langle th \rangle Roll \langle th \rangle \langle tr \rangle<br>\langle tr \rangle \langle th \rangle Niloy \langle th \rangle \langle th \rangle Science \langle th \rangle \langle th \rangle \langle th \rangle \langle th \rangle\langle tr \rangle \langle th \rangle Masha \langle th \rangle \langle th \rangle Commerce \langle th \rangle \langle th \rangle \langle th \rangle \langle th \rangle \langle th \rangle<tr> <th> Natasha </th> <th> Arts </th>
                                                                                                                                                             $\langle th \rangle 3001 \langle th \rangle$ $\langle tr \rangle\langletable>
 \langle \text{body} \rangle</html>
```
ফলাফল ঃ যে কোন ব্রাউজিং সফটওয়্যার ব্যবহার করে প্রোগ্রামটি রান করলেই নিম্লোক্ত আউটপুট পাওয়া যাবে-

![](_page_19_Picture_123.jpeg)

উল্লেখ্য ডিফল্ট হিসেবে টেবিলের চারিদিকে কোনো বর্ডার থাকে না। অর্থাৎ <table > ট্যাগ এর মধ্যে বর্ডার অ্যাট্রিবিউট নির্ধারণ না করে দিলে ব্রাউজারে টেবিলটি বর্ডার ছাড়াই প্রদর্শিত হয়। তবে ব্যবহারকারী ইচ্ছেমত বর্ডারের মান নির্ধারণ করে দিতে পারে। যেমন- <table border = "1">; <table border = "3"> ইত্যাদি।

#### ৭.৭.২ Rowspan ও Colspan এয়াট্রিবিউট

টেবিলের একাধিক সারি বা রো-কে একটি সেলে বা রো-তে রূপান্তরিত করার জন্য rowspan এবং একাধিক কলামকে একটি কলামে বা সেলে রূপান্তরিত করার জন্য colspan এ্যাট্রিবিউট ব্যবহৃত হয়। যেমন-

<th rowspan="2"> অদর্শ, <th colspan="2">

<td rowspan="2"> <td colspan="2">

#### উদাহরণ ঃ

```
\text{thm}<body>
\leqtable border ="1">
<caption> Table: Student's Information</caption>
             <td> Department </td> <td> Section </td> <td> Male </td> <td> female </td> </td> </tr>
<tr>\lttd rowspan ="2"> Science</td> \lttd> Neutron </td> \lttd>150\lt/td> \lttd> 120 \lt/td> \lt/tr>
tr\langle t d \rangle proton \langle t d \rangle \langle t d \rangle \langle t d \rangle \langle t d \rangle \langle t d \rangle \langle t d \rangle \langle t d \rangle \langle t d \rangle<tr><tr>\lttd colspan ="2"> Total \lt/td> \lttd colspan = "2"> 570 \lt/td> \lt/tr>
\langle table>
\langle \text{body} \rangle</html>
```
উক্ত প্রোগ্রামটি যে কোন ব্রাউজিং সফটওয়্যার ব্যবহার করে রান করলে নিম্লোক্ত আউটপুট পাওয়া যাবে-

![](_page_19_Picture_124.jpeg)

![](_page_20_Picture_44.jpeg)

![](_page_20_Picture_3.jpeg)

# $\sqrt{\overline{C}}$  সারসংক্ষেপ

ভিন্ন ধরনের কোনো বৃহৎ আকারের ডাটাকে সারিবদ্ধভাবে বা ছকবদ্ধভাবে প্রকাশের পদ্ধতিই হলো টেবিল। সাধারণত ওয়েব পেইজের তথ্যকে সারি এবং কলাম আকারে বিন্যস্ত করে প্রদর্শনের জন্য টেবিল ব্যবহৃত হয়। HTML -এ টেবিল তৈরিতে <table> ট্যাগ ব্যবহৃত হয়। আর টেবিলে সারি বা রো তৈরির জন্য <tr> এবং ডাটা সেল তৈরির জন্য <td> ট্যাগ ব্যবহৃত হয়।

![](_page_20_Picture_6.jpeg)

সঠিক উত্তরের পাশে টিক  $(\sqrt)$  চিহ্ন দিন

১। টেবিলের রো তৈরিতে নিচের কোন ট্যাগটি ব্যবহৃত হয়?

![](_page_20_Picture_45.jpeg)

২। টেবিলের সেল তৈরিতে নিচের কোন ট্যাগটি ব্যবহৃত হয়?

![](_page_20_Picture_46.jpeg)

#### HTML ডকুমেন্টে ফর্ম যোগ করা পাঠ-৭.৮

![](_page_21_Picture_3.jpeg)

এই পাঠ শেষে আপনি–

- HTML ডকুমেন্ট এ ফর্ম তৈরির ট্যাগসমূহ বর্ণনা ও ব্যাখ্যা করতে পারবেন।
- HTML ব্যবহার করে ফর্ম তৈরির প্রোগ্রাম রচনা করতে পারবেন।

![](_page_21_Picture_96.jpeg)

সময় বিভিন্ন ধরনের ডাটা ওয়েব পেজে প্রদান করে থাকি। যেমন, কোন কোন ওয়েবসাইটে প্রবেশ করার সময় নাম, ই-মেইল আইডি, পাসওয়ার্ড ইত্যাদি প্রদান করে থাকি। ফর্মের মাধ্যমে তথ্য নিয়ে সাধারণত সংরক্ষণ করা হয়। HTML ডকুমেন্টে ফর্ম দিয়ে অনেক ধরনের ডাটা সংগ্রহ করা হয়। <form> ট্যাগের সাহায্যে ফর্ম দিয়ে তথ্য সংগ্রহ করা যায়।  $<$ form $>$  এর গঠন নিয়ুরূপ-

 $<$ form $>$ 

form elements

 $\langle$ form>

নিচে একটি HTML ফর্ম এর উদাহরণ দেওয়া হল-

![](_page_21_Picture_97.jpeg)

চিত্র ৭.৮.১: একটি সাধারণ ফর্ম

চিত্রে দুইটি টেক্সট ফিল্ড First name ও Last name, যেখানে টেক্সট ইনপুট দিতে পারব।

<form> ট্যাগের ভিতরে বিভিন্ন ধরনের এলিমেন্ট যেমন- টেক্সট, চেক বক্স, বাটনসহ অনেক এলিমেন্ট থাকে।

#### $9.5.3$  HTML  $\overline{324}$  এলিমেন্ট

অনেক ধরনের এলিমেন্ট দিয়ে HTML পেইজে ইনপুট নেয়া যায়। যেমন-

- $\bullet$  টেক্সট ইনপুট (Text Input)
- চেক বক্স (Check Box)
- রেডিও বক্স (Radio Box)
- $\bullet$  সিলেক্ট বক্স (Select Box)
- বাটন (Submit and Reset Button)

## ৭.৮.৩ <input> এলিমেন্ট

ফর্মের সবচেয়ে গুরুত্বপূর্ণ এলিমেন্ট হল input । নিচে এর গঠন দেখানো হল:

 $\langle$  input type=" "  $>$ 

 $<$ input> এলিমেন্টের type এট্রিবিউটের বিভিন্ন মানের উপর ভিত্তি করে অনেক ধরনের ইনপুট নেয়া যায়। নিচে এর কিছু এট্রিবিউটের কাজ দেখানো হল:

![](_page_22_Picture_68.jpeg)

#### ৭.৮.৪ টেক্সট ইনপুট

এক লাইনের টেক্সট ইনপুট নেওয়ার জন্য  $\leq$ input type = "text"> ব্যবহার করা হয়। উদাহরণ হিসেবে নিচের প্রোগ্রামটি লক্ষ্য করি-

![](_page_22_Picture_69.jpeg)

উক্ত প্রোগ্রামটি যে কোন ব্রাউজিং সফ্টওয়্যার (যেমন- Internet Explorer / Mozilla Firefox) ব্যবহার করে রান করলে নিচের আউটপুট পাওয়া যাবে-

![](_page_22_Picture_11.jpeg)

#### চিত্ৰ ৭.৮.২: HTML টেক্সট ইনপুট

### ৭.৮.৫ পাসওয়ার্ড ইনপুট

আমরা অনেক ওয়েব সাইটে প্রবেশের জন্য ইউজার আইডি ইনপুট করি। পাসওয়ার্ড ইনপুট নেওয়ার জন্য <input type="password"> ব্যবহার করা হয়। উদাহরণ হিসেবে নিচের প্রোগ্রামটি লক্ষ্য করি-

![](_page_22_Picture_70.jpeg)

```
User ID : \leqinput type="text" name="user_id" > \leqbr>
Password: <input type="password" name="password" >
</form>
</body>
</html>
```
উক্ত প্রোগ্রামটি যে কোন ব্রাউজিং সফটওয়্যার ব্যবহার করে রান করলে নিচের আউটপুট পাওয়া যাবে-

![](_page_23_Picture_136.jpeg)

#### <u>৭.৮.৬ রেডিও বাটন</u>

*wPÎ 7.8.3:* HTML *cvmIqvW© BbcyU*

অনেক ধরনের অপশন থেকে পছন্দের বা সঠিক অপশন নির্বাচনের জন্য রেডিও বাটন ব্যবহার করা হয়। উদাহরণ হিসেবে *নিচের প্রো*গ্রামটি লক্ষ্য করি-

![](_page_23_Picture_137.jpeg)

*উ*ক্ত প্রোত্রামটি যে কোন ব্রাউজিং সফ্টওয়্যার (যেমন- Internet Explorer / Mozilla Firefox) ব্যবহার করে রান করলে h <mark>(চির আউটপুট পাওয়া যাবে-</mark><br>Eile Edit <u>V</u>iew Hi<u>story Bookmarks Iools H</u>elp

![](_page_23_Picture_10.jpeg)

*চিত্র ৭.৮.৪: রেডিও বাটন* 

#### *7.8.7 wm‡j± Ackb*

অনেক ধরনের অপশন থেকে পছন্দের বা সঠিক অপশন নির্বাচনের জন্য সিলেক্ট এট্রিবিউট ব্যবহার করা হয়। উদাহরণ *হিসে*বে নিচের প্রোগ্রামটি লক্ষ্য করি-

![](_page_24_Picture_153.jpeg)

 $<$ /html $>$ 

*D³ †cÖvMÖvgwU ‡h †Kvb eªvDwRs md&UIq¨vi (†hgb-* Internet Explorer / Mozilla Firefox) *e¨envi K‡i ivb Ki‡j নিচের আউটপুট পাওয়া যাবে-*

![](_page_24_Picture_154.jpeg)

*চিত্ৰ ৭.৮.৫: ৱেডিও বাটন* 

### **9.**b.b সাবমিট বাটন

*d‡g©i mKj WvUv wbav©wiZ mvfv©‡i cvVv‡bvi Rb¨ mvewgU evUb e¨envi Kiv nq| D`vniY wn‡m‡e wb‡Pi †cÖvMÖvgwU*  লক্ষ্য করি-

```
\text{thm}<head>
<title>File Upload Box</title>
</head>
<body><form>
First name: <input type="text" name="first_name" />
<br>Br>Last name: <input type="text" name="last_name" />
```
 $\text{br}$  $\leq$ input type="submit" name="submit" value="Submit"  $\geq$  $\le$ form>  $\langle \text{body} \rangle$  $<$ /html>

উক্ত প্রোগ্রামটি যে কোন ব্রাউজিং সফ্টওয়্যার ব্যবহার করে রান করলে নিচের আউটপুট পাওয়া যাবে-

![](_page_25_Picture_88.jpeg)

#### চিত্ৰ ৭.৮.৬ সাবমিট বাটন

![](_page_25_Picture_6.jpeg)

ইনপুট, রেডিও বাটন, চেকবক্স ও সাবমিট বাটন ইত্যাদি এলিমেন্ট ব্যবহার একটি ফর্ম তৈরি করুন।

## $\overline{\tau}$  সারসংক্ষেপ

ওয়েব পেইজে ব্যবহারকারীর কাছ থেকে তথ্য ইনপুট দেওয়ার জন্য বা কোন ডাটা নেওয়ার জন্য যে ডিজাইন করা হয় তাকে ফর্ম বা HTML- ফর্ম বলে। HTML এর সাহায্যে ফর্ম তৈরি করে ওয়েব পেইজ আরও আর্কষণীয় করে তোলা যায়। <form> ট্যাগের সাহায্যে ফর্ম দিয়ে তথ্য সংগ্রহ করা যায়। <form> ট্যাগের ভিতরে বিভিন্ন ধরনের এলিমেন্ট যেমন- টেক্সট, চেক বক্স, বাটনসহ অনেক এলিমেন্ট থাকে।

![](_page_25_Picture_10.jpeg)

সঠিক উত্তরের পাশে টিক ( $\sqrt{}$ ) চিহ্ন দিন

- ১। অনেক ধরনের অপশন থেকে পছন্দের বা সঠিক অপশন নির্বাচনের জন্য নিচের কোনটি ব্যবহার করা হয়?
	- ক) রেডিও বাটন খ) টেক্সট
	- গ) সাবমিট বাটন ঘ) সবগুলো
- ২। ফর্মের সকল ডাটা নির্ধারিত সার্ভারে পাঠানোর জন্য কোনটি ব্যবহার করা হয়?
	- ক) সাবমিট বাটন খ) রেডিও বাটন
	- গ) সিলেক্ট বাটন ঘ) কোনটাই নয়

#### $HTML$  ডকুমেন্টে ইমেজ ও লিঙ্ক যোগ করা পাঠ-৭.৯

![](_page_26_Picture_3.jpeg)

এই পাঠ শেষে আপনি–

- HTML ডকুমেন্টে হাইপারলিঙ্ক যোগ করে প্রোগ্রাম রচনা করতে পারবেন।
- HTML ডকুমেন্টে ইমেজ বা ছবি যোগ করার প্রোগ্রাম রচনা করতে পারবেন।

![](_page_26_Picture_125.jpeg)

#### ৭.৯.১ হাইপারালংক

হাইপারলিংক হলো ওয়েবের একটি রিসোর্সে অবস্থিত কোনো রেফারেঙ্গ (কোনো ঠিকানা) যার সাহায্যে পাঠক সরাসরি তার কাঙ্গিত লক্ষ্যে পৌছাতে পারে। HTML পেইজ, ইমেজ, সাউন্ড ফাইল, মুভি ইত্যাদি রিসোর্সকে হাইপারলিংক দিয়ে নির্দেশ করা যায়। কোনো ডকুমেন্টের অভ্যন্তরে হাইপারলিংকের গন্তব্যকে নির্ধারণ করার জন্য অ্যাঙ্কর টার্মটি ব্যবহৃত হয়। হাইপারলিংক এবং অ্যাংকর উভয়ই নির্ধারণ করতে HTML অ্যাংকর এলিমেন্ট  $<$   $\rm{a}$  > ব্যবহৃত হয়।  $HTMI$ , লিংকের সিনটেক্স হলো:

#### $\leq$ a href="url">Link text $\leq$ /a>

স্টার্ট ট্যাগটি লিংকের এ্যাট্রিবিউট বহন করে। এলিমেন্ট কনটেন্ট (লিংক টেক্সট) যে অংশটি প্রদর্শিত হবে সেটি নির্ধারণ করে। এলিমেন্ট কনটেন্টটিকে যে টেক্সটই হতে হবে তেমন নয়। কোনো ইমেজ বা যে কোনো HTML এলিমেন্ট থেকে লিংক ও হতে পারে। আর href এ্যাট্রিবিউট লিংকের ঠিকানা নির্ধারণ করে।

#### **উদাহরণঃ** গুগল সার্চ ওয়েবসাইটটিকে ওয়েবপেজে সংযোজনের HTMLভাষার প্রোগ্রাম :

```
\text{thm}<head>
      \leqtitle> Adding Hyperlink in a webpage \leq/title>
</head><body>
     Adding another website in webpage<b>0</b>\langle \text{body} \rangle</html>
```
ফলাফল ঃ যে কোন ব্রাউজিং সফটওয়্যার ব্যবহার করে ফাইলটি রান করলেই নিম্নোক্ত আউটপুট পাওয়া যাবে-

Adding another website in webpage

Search Item

#### $9.5.5$  HTML ডকুমেন্টে ইমেজ যোগ করা

প্রায় প্রতিটি ওয়েব পেইজে ব্যানারসহ বিভিন্ন ধরনের ছবি দেখা যায়। HTML এর সাহায্যে কোন ওয়েব পেজে অতি সহজে ব্যানারসহ যে কোন ধরনের ছবি যোগ করা যায়। ওয়েব পেইজে ছবি বা গ্রাফিক্স যোগ করার জন্য  $<$ img> নামের  $HTML$  ট্যাগের সাথে  $src$ -নামের এ্যাট্রিবিউট ব্যবহৃত হয়। ওয়েব পেজে ছবি যোগ করার সিনটেক্স হলো ঃ  $\langle$  = "URL">

এখানে URL-হলো যে ছবিটি ওয়েব পেজে যোগ করতে চাই সেই ছবির লোকেশন। উদাহরণের সাহায্যে তা দেখানো হলো-

#### **HTML Code**

Output in a web browser:

![](_page_27_Picture_102.jpeg)

উপরের,  $src =$  "pic/smiley.gif " লেখাটির অর্থ হলো HTML file-টি যে লোকেশনে আছে সেই লোকেশনের pic নামের ফোল্ডারে smiley.gif নামক ইমেজের অবস্থান।

#### O  $\leq$ img> ট্যাগ এর height, width এবং border এ্যাট্রিবিউট

ওয়েব পেইজে যে ইমেজ বা ছবিটি ইনসার্ট করা হবে সেটি উচ্চতায় এবং প্রস্তে কত পিক্সেলের হবে তা height এবং width এ্যাট্রিবিউটের উপর নির্ভর করে। width এ্যাট্রিবিউট ইমেজের প্রস্থ নির্দেশ করে এবং height এ্যাট্রিবিউট ইমেজের দৈর্ঘ্য নির্দেশ করে। অপরদিকে ইমেজের চারিদিকে লাইন বা বর্ডার দেয়ার জন্য border এ্যাট্রিবিউটটি ব্যবহৃত হয়। এই বর্ডারের রং সাধারণত (ডিফল্ট হিসেবে) কালো হয়। তবে ডিফল্ট হিসেবে ইমেজের কোন বর্ডার থাকে না। অবশ্য border = ''()'' লিখলে কোন বর্ডার পাওয়া যাবে না। তাই বর্ডারের ০ এর চেয়ে বেশি দেয়া উচিত।

উদাহরণ ঃ 300 X 200 সাইজ দিয়ে index ing ইমেজটি ওয়েবপেইজে সংযোজনের জন্য HTML ভাষার প্রোগ্রাম :

```
\text{thm}<head>
         <title> Adding image in a webpage </title>
</head>
<body>
         \langle p \rangle img src = "index.jpg" width = "300" height = "200" border = "2" > \langle p \rangle
```
 $<$ /body>  $<$ /html>

![](_page_27_Picture_103.jpeg)

# $\overline{\tau_1}$ 7 সারসংক্ষেপ

একটি ওয়েব পেইজ বা ওয়েব সাইটের সাথে অন্য একটি ওয়েব পেইজ বা সাইটের সংযোগ স্থাপনের ব্যবস্থাই হলো হাইপারলিংক। হাইপারলিংক অংশে মাউস দিয়ে ক্লিক করার মাধ্যমে লিংকটি যে অংশের বা ডকুমেন্টের সাথে যুক্ত সেখানে যাওয়া যায়। হাইপারলিংক তৈরির HTML ট্যাগ হলো- <a> ও </a>।

# পাঠোত্তর মূল্যায়ন-৭.৯

সঠিক উত্তরের পাশে টিক ( $\sqrt{}$ ) চিহ্ন দিন

 $\mathsf{S} \vdash \mathsf{Link}$  টাাগ কোনটি?

![](_page_27_Picture_104.jpeg)

#### ২। ওয়েবপেইজে চিত্র সংযোগ করার জন্য কোন ট্যাগ ব্যবহৃত হয়?

![](_page_27_Picture_105.jpeg)

# পাঠ-৭.১০ | ওয়েবসাইট পাবলিশিং

![](_page_28_Picture_3.jpeg)

এই পাঠ শেষে আপনি–

- ওয়েব পেজ পাবলিশিং কি বলতে পারবেন।
- ওয়েবসাইট পাবলিশিং এর ধাপসমূহ ব্যাখ্যা করতে পারবেন।

![](_page_28_Picture_101.jpeg)

#### ৭.১০.১ ওয়েবসাইট পাবলিশিং

E EN ওয়েব পেইজ তৈরি করার পর তা কোন একটি নির্ভরযোগ্য ওয়েব সার্ভারে হোস্ট করা প্রয়োজন। এই হোস্টিং প্রক্রিয়াটিকে বলা হয় ওয়েবসাইট পাবলিশিং। ডোমেইন নেইমটি রেজিস্ট্রেশন করার পরে তা ওয়েব হোস্টিং কোম্পানিতে স্থানান্তর করতে হবে। আজকাল অবশ্য অনেক ISP(Internet Service Providers) এবং ওয়েব হোস্টিং কোম্পানী পাওয়া যাবে যারা নতুন ডোমেইন রেজিস্ট্রারের প্রয়োজনীয় কার্যাবলী সম্পাদন করে দিতে আগ্রহী। তাদের থেকে প্রয়োজনীয় সহযোগিতা নেওয়া যেতে পারে। ওয়েবসাইট পাবলিশিংয়ের জন্য নিম্নে বর্ণিত কাজসমূহ করতে হবে-

#### ধাপ-১ঃ ওয়েব পেইজ ডিজাইন

ওয়েব পেইজ ডিজাইন করতে হবে। পূর্ববর্তী পাঠগুলোতে আমরা শিখেছি কিভাবে ওয়েবপেইজ ডিজাইন করে একটি ওয়েবসাইট তৈরি করা যায়। প্রয়োজনে তাদের সাহায্য নেওয়া যেতে পারে। অনেক প্রতিষ্ঠান রয়েছে যারা অর্থের বিনিময়ে ওয়েব পেইজ ডিজাইন করে দেয়।

#### ধাপ-২ঃ ডোমেইন নেইম রেজিস্ট্রেশন

সুন্দর একটি নাম যা সহজে মনে রাখা যায় এবং অর্থবোধক তা নির্বাচন করে সেই নামের ডোমেইন নেইম রেজিস্ট্রেশন করতে হবে।

#### ধাপ-৩ ঃ ওয়েব সার্ভারে পেইজ হোস্টিং

ডোমেইন রেজিস্ট্রেশন ও ওয়েব পেইজ ডিজাইন সম্পন্ন করার পর ওয়েব সাইট/ পেইজগুলো নির্ভরযোগ্য কোন সার্ভারে হোস্ট করতে হবে। অনেক প্রতিষ্ঠান রয়েছে যারা অর্থের বিনিময়ে এই হোস্টিং সার্ভিস প্রদান করে।

#### ধাপ- ৪ ঃ সার্চ ইঞ্জিনের সাথে ওয়েবসাইট সংযুক্ত

এই ধাপটি অত্যাবশকীয় নয়। ওয়েব পেইজ/সাইটটি আরো বেশী প্রচারমূখী করার জন্য সার্চ ইঞ্জিনের সাথে সংযুক্ত করতে হয়।

#### ৭.১০.২ হোস্টিং প্রযুক্তি

#### উইন্ডোজ হোস্টিং (Windows Hosting)

যদি ওয়েব সাইটটি ASP(Active Server Page) Programming Language এবং Microsoft SQL Server ডেটাবেস ব্যবহার করে তৈরি হয়ে থাকে তবে  $\rm{windows\,server}$  এ হোস্টিং করতে হবে।

#### লিনাক্স হোস্টিং (Linux Hosting)

যদি ওয়েব সাইটটি PHP (Hyper Text Processor) Programming Language এবং MySQL Server ডেটাবেস ব্যবহার করে তৈরি হয়ে থাকে তবে linux server এ হোস্টিং করতে হবে। বাংলাদেশে লিনাক্স হোস্টিং জনপ্রিয়। এর অন্যতম প্রধান কারণ হলো বাংলাদেশে PHP developer এর সংখ্যা তুলনামূলকভাবে বেশি।

বিশ্বজুড়ে বহু প্রতিষ্ঠান আছে যারা টাকার বিনিময়ে তাদের ওয়েব সার্ভারে কোন ওয়েব সাইটের জন্য প্রয়োজনীয় স্পেস বা জায়গা ভাড়া দেয়। তবে অনেক প্রতিষ্ঠান আছে যারা বিনামূল্যে ওয়েব হোস্টিং সুবিধা প্রদান করে। তবে বিনামূল্যের ওয়েব হোস্টিং এ অনেক সীমাবদ্ধতা থাকে। www.freeservers.com সাইটে বিনামূল্যে ওয়েব হোস্টিং সার্ভারের সন্ধান পাওয়া যাবে। এই ধরনের হোস্টিং এর সাধারণত ব্যান্ডউইডথ কম এবং ডোমেইন নেম থাকে না।

![](_page_29_Figure_3.jpeg)

![](_page_29_Picture_4.jpeg)

# $\overline{J}$ 7 সারসংক্ষেপ

একটি ওয়েবসাইট তৈরি করার পর এটি তখনই ইন্টারনেট ব্যবহারকারীরা বা ভিজিটরগণ দেখতে পাবে অথবা এ্যাকসেস করতে পারবে যদি ওয়েব সাইটটিকে ইন্টারনেটের সাথে সার্বক্ষণিক যুক্ত কোন ওয়েব সার্ভারে আপলোড করা হয়। এই প্রক্রিয়াটিই হলো ওয়েবসাইট পাবলিশিং। অর্থাৎ ওয়েব পেজ তৈরী করার পর তা কোন একটি নির্ভরযোগ্য ওয়েব সার্ভারে প্রক্রিয়াটিকে বলা হয় ওয়েবসাইট পাবলিশিং।

![](_page_29_Picture_7.jpeg)

# $\leftarrow$  পাঠোত্তর মূল্যায়ন-৭.১০

সঠিক উত্তরের পাশে টিক ( $\sqrt{}$ ) চিহ্ন দিন

- ১। ওয়েবপেইজ তৈরি করার পর তা কোন একটি নির্ভরযোগ্য ওয়েব সার্ভারে রাখা প্রক্রিয়াটিকে বলা হয়-
	- ক) ডোমেইন নেইম রেজিস্ট্রেশন
- খ) ওয়েব সার্ভারে পেইজ হোস্টিং

গ) ওয়েব পেইজ ডিজাইন

- ঘ) ওয়েবসাইট পাবলিশিং
- ২। ওয়েবসাইট তৈরির জন্য প্রোগ্রামিং Language-

![](_page_29_Picture_71.jpeg)

#### ব্যবহারিক (Practical) <u>পাঠ-৭.১১ |</u>

#### ব্যবহারিক ১ ঃ একটি সাধারণ ওয়েব পেজ তৈরিকরণ।

**তত্তু:** ওয়েব পেইজ তৈরি করার পূর্বে আমাদের অবশ্যই এর ডিজাইন কি রকম হবে এবং এতে কি কি ইনফরমেশন থাকবে তা পূর্বেই ঠিক করে নিতে হয়।

#### যন্ত্রপাতির ব্যবহার ঃ

যন্ত্রপাতি ব্যবহারের পূর্বে প্রয়োজনীয় যন্ত্রপাতি নির্বাচন বা সিলেক্ট করতে হয়। এক্ষেত্রে হার্ডওয়্যারের পাশাপাশি প্রয়োজনীয় সফটওয়্যারও নির্বাচন করতে হয়।

> হার্ডওয়্যার ঃ একটি কম্পিউটার। সফটওয়্যার ঃ অপারেটিং সিস্টেম: উইন্ডোজ XP বা উইন্ডোজ 7 । এ্যাপ্লিকেশন সফ্টওয়্যার ঃ নোটপ্যাড, Mozila firefox/internet explorer ।

উপরিউক্ত পরীক্ষণটি সম্পন্ন করার জন্য যন্ত্রপাতির ব্যবহারের ক্ষেত্রে নিম্নলিখিত ধাপসমূহ অনুসরণ করতে হবে-

- ১. Computer এর Power Connection ভাল ভাবে Check করে CPU এর Power ON করতে হবে।
- ২. Microsoft Windows এর ডেস্কটপ চলে আসবে।
- ৩. উল্লিখিত সফটওয়্যারগুলো ইনস্টল আছে কিনা তা নিশ্চিত হতে হবে।
- ৪. বর্ণিত পরীক্ষণটি সম্পন্ন করার জন্য ইনস্টলকৃত এডিটরটি চালু করতে হবে।
- ৫. পরীক্ষণটির কার্যক্রম সম্পন্ন হলে চালুকৃত প্রোগ্রাম বা প্রোগ্রামসমূহ বন্ধ করতে হবে এবং যথানিয়মে কম্পিউটারটি বন্ধ বা শাট ডাউন করতে হবে। প্রয়োজনে বৈদ্যুতিক সুইচ বন্ধ করে বিদ্যুৎ সংযোগ বিছিন্ন করতে হবে।

#### ফলাফল উপস্থাপন ঃ

#### (১) প্রক্রিয়া অনুসরণ ঃ

পরীক্ষণটির কার্যক্রম সম্পন্ন করার জন্য নিম্নবর্ণিত ধাপগুলো অনুসরণ করতে হবে -

১। প্রথমে উইন্ডোজ থেকে Notepad প্রোগ্রাম চালু করতে হবে। সেজন্য-

ক্লিক Start বাটন → ক্লিক All Progarms → ক্লিক Accessories → ক্লিক Notepad ২। Notepad প্রোগ্রামটি চালু হলে নিম্নের HTML কোডগুলো টাইপ করতে হবে।

 $\text{thm}$ 

<head> <title> Title of the page. </title> </head>

 $<$ body>

I am a new designer.

 $\langle \text{body} \rangle$ 

#### $<$ /html>

৩। কোডিং শেষে ফাইলটি .htm বা html বর্ধিতাংশ লিখে একটি নির্দিষ্ট ফোল্ডারে সংরক্ষণ করতে হবে। এক্ষেত্রে File মেনুতে ক্লিক Save অপশনে ক্লিক করতে হবে। Save as ডায়লগ বক্স আসবে। File Name এর জায়গায় Exam1. html লিখে (অবশ্য বির্ধতাংশ টিক রেখে অন্য যে কোন নামও ব্যবহার করা যায়) Save/Ok বাটনে ক্লিক করে সংরক্ষণ বা সেভ করি। যা মূলত C ড্রাইভ এর Document বা My Document লোকেশনে সংরক্ষিত হবে।

#### $(3)$  ব্যাখ্যা ঃ

- ১. HTML এমন একটি ল্যাঙ্গুয়েজ বা ভাষা যার মাধ্যমে অতি সহজে পছন্দ অনুযায়ী ওয়েব পেইজ তৈরি করা সম্ভব। HTML file শুরু হয় <html> ট্যাগ দিয়ে এবং শেষ হয় </html> ট্যাগ দিয়ে। তবে কোড শেষ করার জন্য ফরওয়ার্ড স্ল্যাস (/) ব্যবহার করা হয়।
- ২. <body> ট্যাগের মাধ্যমে বডি সেকশনের শুরু নির্দেশ করে। <body>..... </body> এই ট্যাগের মধ্যবর্তী বিষয়গুলো ব্রাউজারের উইন্ডোতে প্রদর্শিত হয়।

৩. উল্লিখিত পরীক্ষণটিতে ব্যবহৃত অন্যান্য ট্যাগসমূহ হলো-

![](_page_31_Picture_42.jpeg)

#### $(0)$  ফলাফল ঃ

একটি ব্রাউজিং সফ্টওয়্যার (Internet Explorer Or Mozilla Firefox) ব্যবহার করে নির্দিষ্ট ফোল্ডার থেকে Exam1. html ফাইলটি ওপেন করলেই পেইজটির আউটপুট দেখা যাবে। এক্ষেত্রে নিমোক্ত ধাপসমূহ অনুসরণ করতে হবে-

১। Document বা My Document ওপেন করতে হবে।

 $\lambda$ । Exam 1. html ফাইলটি সিলেক্ট করতে হবে।

৩। মাউসের রাইট বাটনে ক্লিক করে প্রাপ্ত সাবমেনু থেকে Internet Explorer Or Mozilla Firefox ক্লিক করলে ফাইলটির আউটপুট পাওয়া যাবে। যা নিমুরূপ-

![](_page_31_Picture_43.jpeg)

চিত্র- ১: ব্যবহারিক ১ এর আউটপুট

# পাঠোত্তর মূল্যায়ন- ইউনিট ৭

#### ক. জ্ঞান দক্ষতা স্তর

- $\lambda$ । ওয়েব পেজ কী?
- ২। ওয়েব সাইটের কাঠামো কী ?
- ৩। আইপি অ্যাড্রেস কী?
- ৪। ওয়েবসাইট পাবলিশিং কী?
- ৫। ওয়েবসাইট হোস্টিং কী?
- ৬। HTML কী**?**

#### খ. অনুধাবন দক্ষতা স্তর

- $\mathsf{S}$ । html একটি কন্টেইনার ট্যাগ-ব্যাখ্যা করুন।
- ২। "প্রতিনিয়ত পরিবর্তনশীল তথ্যের ওয়েবসাইট"-ব্যাখ্যা করুন।
- ৩। "IP অ্যাড্রেসে চারটি অকটেট থাকে"-বুঝিয়ে লিখুন।
- ৪। URL কীভাবে ব্রাউজারকে সহায়তা করে? ব্যাখ্যা করুন।
- ৫। HTML কে কেন হাইপার ল্যাঙ্গুয়েজ বলা হয়-ব্যাখ্যা করুন।

![](_page_32_Picture_17.jpeg)

#### বহুনিৰ্বাচনী প্ৰশ্ন

ক. সাধারণ বহুনির্বাচনী প্রশ্ন

সঠিক উত্তরের পাশে টিক ( $\sqrt{}$ ) চিহ্ন দিন

- $\mathcal{L}$ । HTML -এ <head> এলিমেন্ট এর মাঝে কোনটি রাখতে হয়? খ. <title> এলিমেন্ট ক. <body> এলিমেন্ট গ.  $\lt$ text> এলিমেন্ট ঘ. <Document> এলিমেন্ট
- ২। HTML ডকুমেন্ট মূলত কয়টি অংশ নিয়ে গঠিত?
	- ক. ২ খ. ৩ গ. 8 घ. ৫
- সকল ওয়েব ব্রাউজার কোন ভাষা বুঝতে পারে?  $\bullet$  | ক. Sal খ. php গ. java ঘ. html

#### ডোমেইন নেইম হলো−  $8<sup>1</sup>$

ক. ওয়েবসাইটের একটি স্বতন্ত্র নাম খ. সার্ভারের নাম গ. ওয়েব ফাইলের নাম ঘ. ফোল্ডারের নাম

#### ৫। ওয়েবের একটি রিসোর্সে অবস্থিত কোন রেফারেন্সকে ওয়েবের ভাষায় কী বলে?

খ. হাইপারলিংক ক. ওয়েবসাইট ঘ. ওয়েবপেইজ গ, কানেকশন

#### খ. বহুপদি সমাপ্তিসূচক বহুনিৰ্বাচনী প্ৰশ্ন

 $\mathsf{S}$ । html এর body অংশে থাকেi. ওয়েবপেইজ টাইটেল ii. টেবিল iii. ছবি নিচের কোনটি সঠিক? ক.  $i \circ ii$ খ. $i \circ ii$ จี.  $ii$   $\circ$   $iii$ घ. i, ii  $\mathcal G$  iii ২। একটি web Page -এ যে element সমূহ থাকে– i. HTML ii. head iii. tittle নিচের কোনটি সঠিক? ক.  $i \otimes ii$ খ. $i \circ ii$ घ. i. ii  $\mathcal G$  iii গ. ii ও iii

#### গ. অভিন্ন তথ্যভিত্তিক বহুনিৰ্বাচনি প্ৰশ্ন

#### নিচের অনুচ্ছেদটি পড়ুন এবং ১ ও ২ প্রশ্নের উত্তর দিন:

সালাউদ্দীন একটি ওয়েবসাইট তৈরি করে তাতে তার ব্যক্তিগত সকল তথ্যের সাথে প্রয়োজনীয় ছবি ও কার্টুন যুক্ত করল।

- $\mathsf{S}$ । সালাউদ্দীন এর কাজকে বলা যায়–
	- ক. ওয়েবহোস্টিং খ. ওয়েব লিঙ্ক গ. ওয়েব ইনফো ঘ. ওয়েব ডিজাইন
- ২। সালাউদ্দীন তার ওয়েবপেজে যুক্ত করতে পারে-

![](_page_33_Picture_112.jpeg)

# সৃজনশীল প্ৰশ্ন

#### ১। নিচের উদ্দীপকটি পড়ুন এবং প্রশ্নগুলোর উত্তর দিন ঃ

উচ্চ মাধ্যমিক শিক্ষার্থীদের দুটি গ্রুপে ভাগ করে কলেজের নিজস্ব ওয়েবসাইট তৈরির জন্য বলা হল। ১ম গ্রুপ HTML, CSS ইত্যাদি ব্যবহার করে ওয়োবসাইটটি প্রম্ভুত করে। দ্বিতীয় গ্রুপ CSS, Mysql, Php ইত্যাদি ব্যবহার করে তাদের ওয়েবসাইটটি তৈরি করে। বিচারকমন্ডলী ২য় গ্রুপের ওয়েবসাইটটি কলেজের জন্য পছন্দ করেন। ICT শিক্ষক কলেজের ওয়েবসাইটটির হোম পেজের Ministry of education লেখাটির সাথে ওয়েব www.moedu.gov.bd অ্যাড্রেসটি যুক্ত করেন।

![](_page_33_Picture_113.jpeg)

# ২। নিচের উদ্দীপকটি পড়ুন এবং প্রশ্নগুলোর উত্তর দিন ঃ

'ক' কলেজের জন্য একটি ওয়েব পেইজ তৈরি করা হলো যা কোন ব্রাউজারে রান করলে প্রদর্শিত বিষয়গুলি নিম্নরূপ ঃ (ক) কলেজের একটি ছবি ("=D:\picture\index.jpg" height = "400" width = "300" align = "top" border = "2") ও (খ) কলেজের নাম  $\langle h1 \rangle$  হেডিংয়ে।

ক. ওয়েবসাইট কী? ډ খ. ডোমেইন নেম কেন কিনতে হয়? -ব্যাখ্যা করুন। ২ গ. উদ্দীপকে প্রদর্শিত ওয়েব পেইজটি তৈরির HTML কোড লিখুন। ৩ ঘ. ওয়েবপেইজ তৈরিতে উদ্দীপকের (ক) তে ব্যবহৃত এ্যাট্রিবিউটগুলি বিশ্লেষণ করুন। 8

# $0$ — $\pi$  উত্তরমালা:

পাঠোত্তর মূল্যায়ন

![](_page_34_Picture_81.jpeg)

#### চূড়ান্ত মূল্যায়ন

বহুনিৰ্বাচনী প্ৰশ্ন

- ক. সাধারণ বহুনির্বাচনী প্রশ্ন
- $\begin{array}{ccccccccccccccccccccc} \textbf{S} & \textbf{N} & \textbf{N} & \textbf{$
- খ. বহুপদি সমাপ্তিসূচক বহুনিৰ্বাচনী প্ৰশ্ন:
- গ ২ ্য  $\mathcal{L}$
- গ. অভিন্ন তথ্যভিত্তিক বহুনিৰ্বাচনি প্ৰশ্ন

১ ঘ ২ ঘ